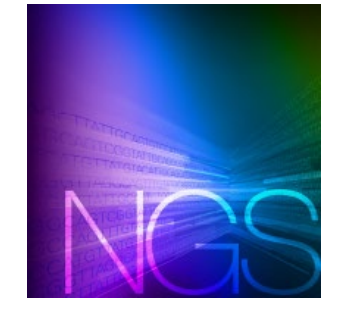

# cDNA synthesis using the mosquito HV genomics with the SMART-Seq® Single Cell Kit

## **I. Introduction**

The [SMART-Seq Single Cell Kit](https://www.takarabio.com/products/next-generation-sequencing/single-cell-rna-and-dna-seq/smart-seq-single-cell-for-scrna-seq) (SSsc; Cat. # 634472), is designed to generate high-quality, full-length cDNA directly from single cells. The cDNA synthesis protocols presented in the [SMART-Seq Single Cell Kit User Manual](http://www.takarabio.com/resourcedocument/x107088) (Sections V.A– C) can be automated using the mosquito HV genomics (SPT Labtech) with a series of customized scripts. For a copy of these scripts, please contact the vendor directly at: [mosquitosupport@sptlabtech.com.](mailto:mosquitosupport@sptlabtech.com)

The following user guide describes how to perform cDNA synthesis with these scripts using a 384-well plate and 1/8 of the reaction volumes specified in the user manual. Please read the user manual, which provides essential details needed to perform the cDNA synthesis protocols, before referring to this user guide, which contains abbreviated versions of the protocols.

The mosquito HV genomics tips provide a maximum capacity of 5 µl and a minimum dispense capability of 500 nl and either 9-mm or 4.5-mm spacing; the 4.5-mm spacing is ideal for use with a 384-well plate. As such, the protocols we describe below assume this configuration: 4.5-mm-pitch tips with a 384-well plate.

For any technical support regarding the Mosquito HV Genomics instrumentation, please contact SPT Labtech directly at: [mosquitosupport@sptlabtech.com.](mailto:mosquitosupport@sptlabtech.com)

For any technical support regarding the SMART-Seq Single Cell Kit, please visit: [takarabio.com/support.](https://www.takarabio.com/support)

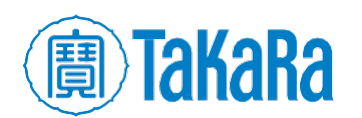

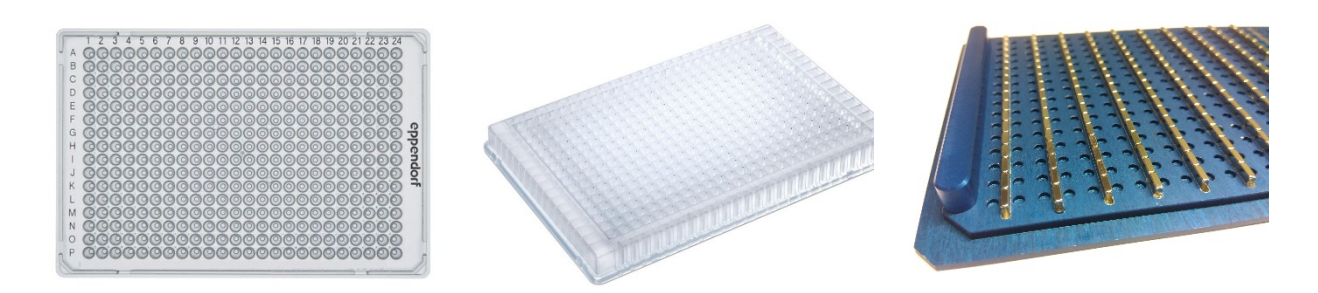

Figure 1. Additional plateware required. From left to right: Eppendorf 384-well PCR plate; SPT Labtech LVSD plate; SPT Labtech magnetic bead separation block.

# **II. Additional Materials Required**

- 384-well PCR plates (Eppendorf twin.tec PCR Plate 384, Cat. # 951020702)
- 384-Well LVSD plate (SPT Labtech P/N 4150-05829)
- 384-well magnetic bead separation block (SPT Labtech P/N 3268-02008)
- NucleoMag NGS Clean-up and Size Select (Cat. # 744970.5, 744970.50, or 744970.500)
- Adhesive sealing tape for PCR plates (e.g., Thermo Scientific Adhesive PCR Plate Seals, Cat. No. AB0558)
- Minicentrifuge for PCR plates
- Single-channel pipette: 10 μl, 20 μl, and 200 μl
- Eight-channel or 12-channel pipette (recommended): 20 μl and 200 μl
- Filter pipette tips: 2 μl, 20 μl, and 200 μl

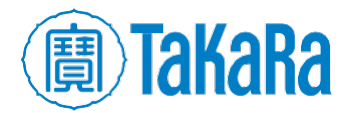

## **III. First-Strand cDNA Synthesis**

These protocols describe how to use the mosquito HV genomics to transfer small volumes of samples, reagent master mixes, ethanol, and elution buffers from a 384-well source plate to a 384-well reaction plate using a series of customized scripts.

#### **A. CDS Primer Annealing Protocol**

This protocol corresponds to Section V.A, Steps 1–6 of the User Manual. It describes how to anneal the RNA in single-cell samples to the primer needed to perform cDNA synthesis. It uses the mosquito HV genomics with the "Step 1. SSsc\_CDSpriming\_384" script.

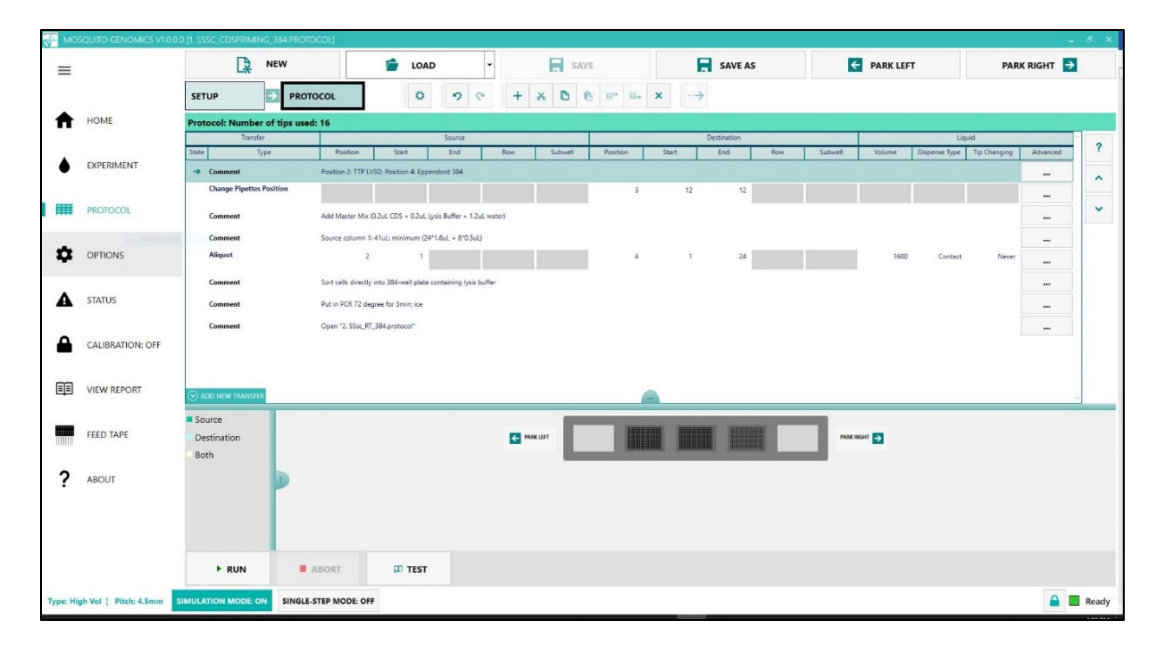

Figure 2. "Step 1. SSsc\_CDSpriming\_384" script in the mosquito HV genomics software GUI. The setup shown here is for 384 samples (refer to Figure 9 in Appendix for larger view).

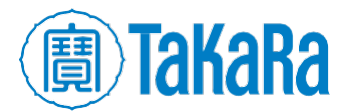

1. Prepare a master mix of CDS Sorting Solution (CSS) by combining the following reagents in the order shown in a 1.5-ml nuclease-free tube at room temperature. Make sure to prepare 10X Reaction Buffer just before preparing the master mix.

**NOTE:** As a general guide, additional master mix has been added for each aspiration by the mosquito HV genomics.

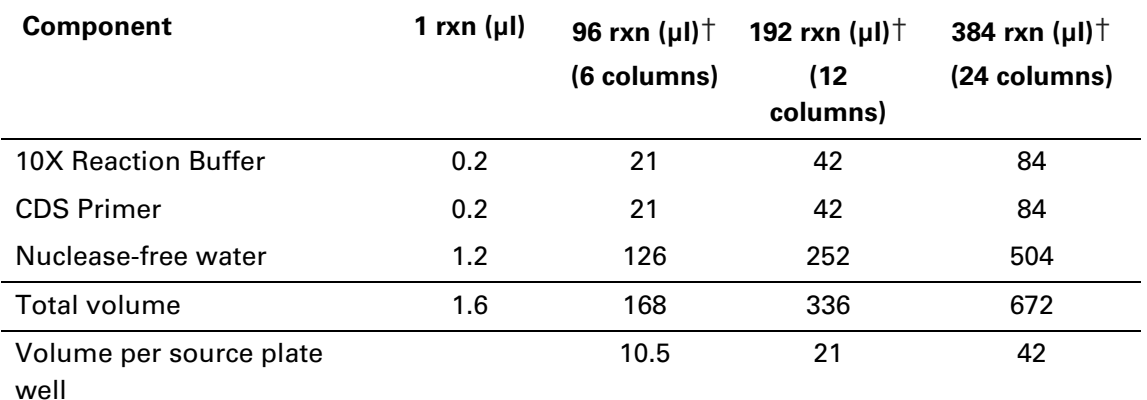

†additional volume for mosquito aspirations included

- 2. Aliquot the required volume per well of CSS, as shown in "Volume per source plate well" from the table above, into Column 1 of the LVSD source plate.
- 3. In the mosquito HV genomics software, open "Step 1. SSsc\_CDSpriming\_384" script. On the deck of the mosquito HV genomics, place your LVSD source plate in Position 2 and your 384-well PCR reaction plate in Position 4. Run to aliquot 1.6 µl of CSS per well into Columns 1 through 6, 12, or 24 of the reaction plate for 96, 192, or 384 samples, respectively.

NOTE: If using a different number of samples than shown above, be aware that reagent volumes may not scale linearly. For best results, please consult your SPT Labtech Field Application Scientist prior to starting experiment.

4. Use flow cytometry to dispense single-cell samples sorted directly into the 1.6 µl of CSS per well of the reaction plate.

**NOTE:** In this protocol, we are assuming that FACS sorting of the cells will not change the volume of liquid in the plate wells. If your sorter dispenses a nonnegligible amount of sheath fluid, adjust the volume of the CSS mix by reducing the amount of nuclease-free water to maintain a total volume of 1.6 µl per well.

- 5. Transfer the reaction plate to a preheated thermal cycler and run the following program:
	- 72° C for 3 min
	- 4° C forever
- 6. Spin down the reaction plate at 2,000 rpm for 30–60 sec after the program is done.

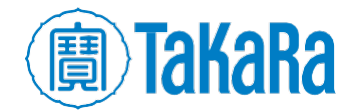

#### **B. Reverse Transcription Protocol**

This protocol corresponds to Section V.A, Steps 7–12 of the User Manual. It describes how to perform the reverse transcription reaction on the samples from Section II.A, Step 8 of this user guide using the mosquito HV genomics with the "Step 2. SSsc\_RT\_384" script.

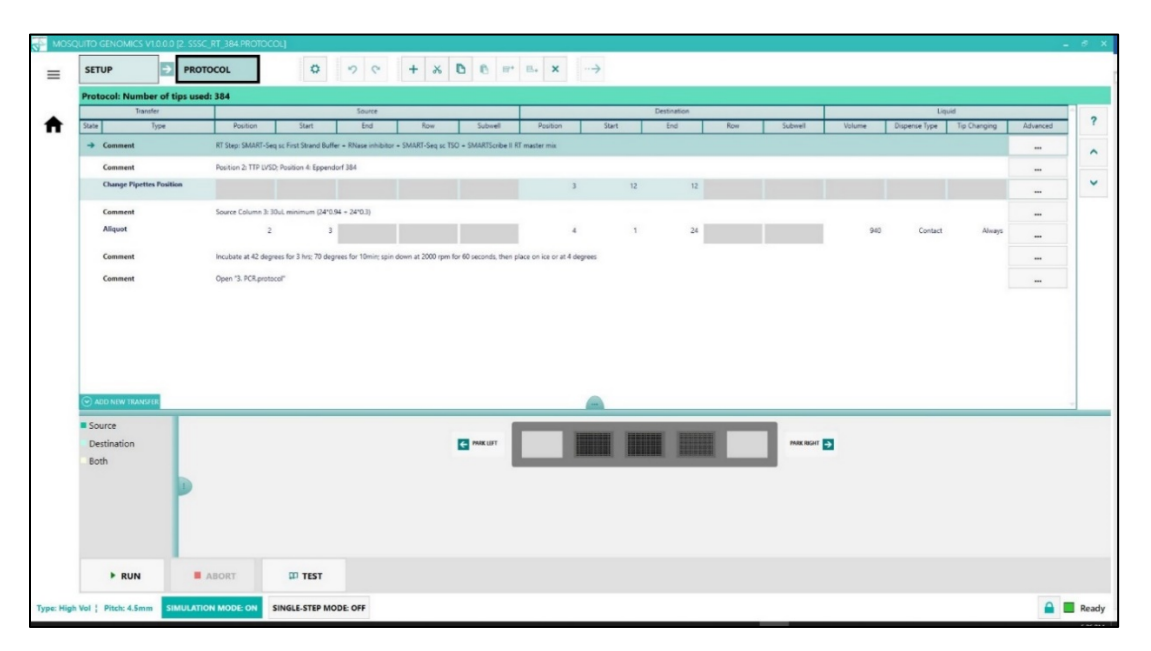

Figure 3. "Step 2. SSsc\_RT\_384" script in the mosquito HV genomics software GUI. The setup shown here is for 384 samples (refer to Figure 10 in Appendix for larger view).

1. While the reaction is in the thermal cycler, make the RT Master Mix in a 1.5-ml nuclease-free tube at room temperature by combining the following reagents in the order shown.

**NOTE:** Place the RT Master Mix on ice after adding the first three components, then add SMARTScribe™ II Reverse Transcriptase to the master mix after Step 2 and proceed to Step 3.

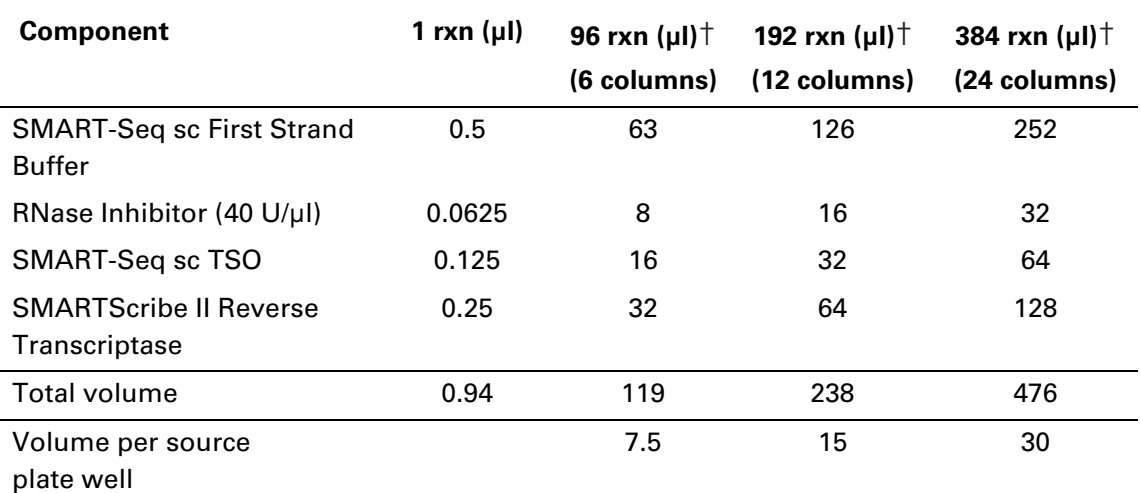

†additional volume for mosquito aspirations included

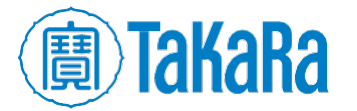

- 2. As soon as the thermal cycler reaches 4°C, place the reaction plate on ice for 2 min, then spin down the plate at 2,000 rpm for 30–60 sec.
- 3. Aliquot the required volume per well of the RT Master Mix, as shown in "Volume per source plate well" from the table above, into Column 3 of the LVSD source plate.
- 4. In the mosquito HV genomics software, open "Step 2. SSsc\_RT\_384" script and adjust to reflect the actual number of columns desired. On the deck of the mosquito HV genomics, place your LVSD source plate in Position 2 and your 384-well PCR reaction plate in Position 4 and run. The script will aliquot 0.94 µl of RT Master Mix into each well.

NOTE: If plate warping has occurred as a result of the thermocycler, place your reaction plate in the PCI Plate Clamp supplied with the mosquito HV genomics instrument.

- 5. Remove the reaction plate from the mosquito HV genomics instrument and seal with adhesive tape.
- 6. Vortex the reaction plate gently and thoroughly, then spin down the plate at 2,000 rpm for 30-60 sec.
- 7. Insert the reaction plate into the thermal cycler and run the following program:
	- 42° C for 180 min
	- 70° C for 10 min
	- 4° C forever
- 8. Spin down the reaction plate at 2,000 rpm for 30–60 sec after the RT reaction is done.

**SAFE STOPPING POINT:** The plate can be stored at 4°C overnight.

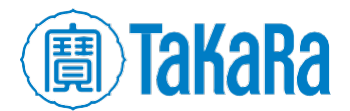

## **C. PCR Amplification Protocol**

This protocol corresponds to Section V.B, Steps 1–4 of the User Manual. It describes how to perform cDNA amplification by LD-PCR on the cDNA samples from Section II.B, Step 10 of this user guide using the mosquito HV genomics with the "Step 3. SSsc\_PCRamplification\_384" script.

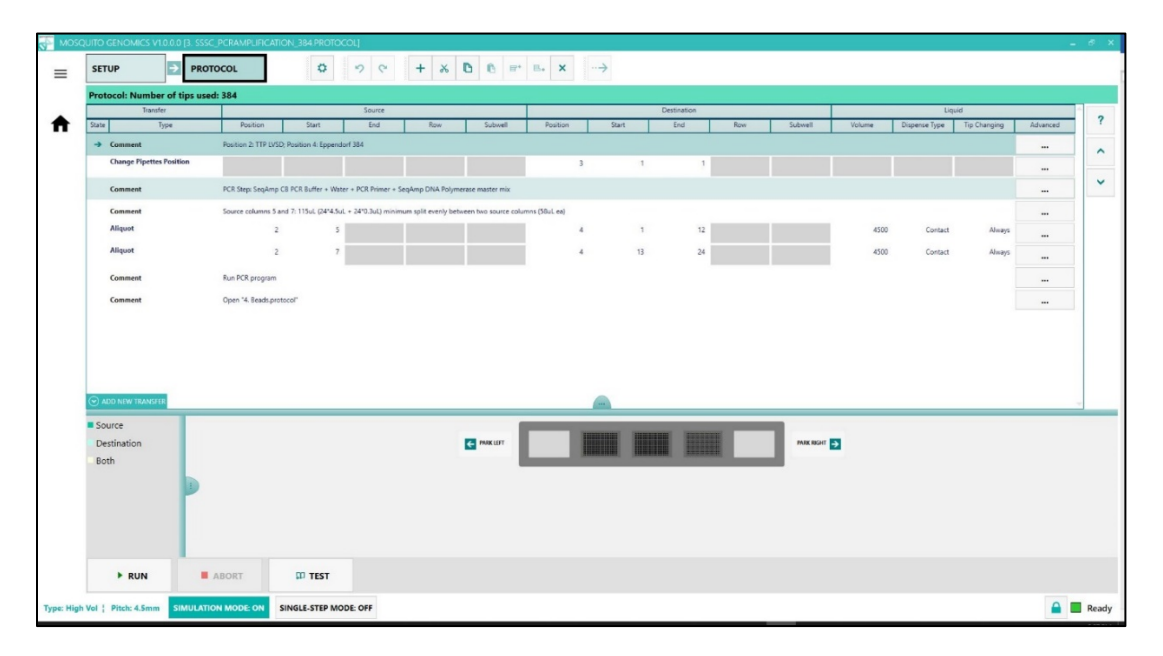

Figure 4. "Step 3. SSsc\_PCRamplification" script from the mosquito HV genomics software GUI. The setup shown here is for 384 samples (refer to Figure 11 in Appendix for larger view).

1. Make the PCR Master Mix by combining the following reagents in the order shown in a 1.5-ml nuclease-free tube on ice. Be sure to add SeqAmp™ DNA Polymerase last and just before use. Mix gently by pipetting up and down.

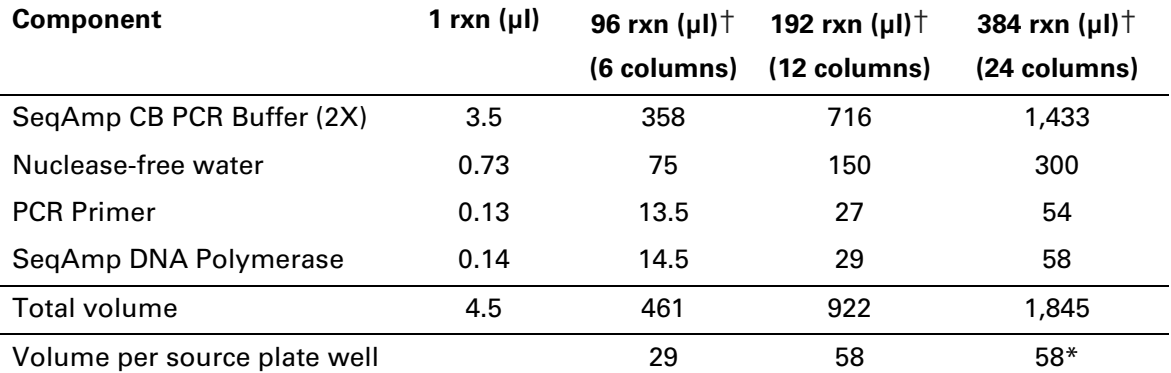

†additional volume for mosquito aspirations included; \*Two source columns required.

- 2. Aliquot the required volume per well of the PCR Master Mix, as shown in "Volume per source plate well" from the table above, into Column 5 of the source plate (if there are 384 samples, aliquot into both Columns 5 and 7).
- 3. Spin down the reaction plate at 2,000 rpm for 30–60 sec after the RT is finished.

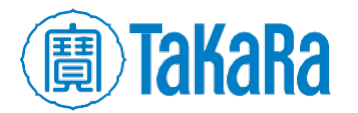

- 4. Place the source plate in Position 2 and the reaction plate (in the booster, if warped by the thermocycler) in Position 4 on the mosquito HV genomics.
- 5. Load the "Step 3. SSsc\_PCRamplification\_384" script, adjusting the number of columns desired accordingly, and run. The script will aliquot 4.5 µl to each well.
- 6. Remove the reaction plate from the mosquito HV genomics and seal with adhesive tape.
- 7. Vortex the reaction plate gently and thoroughly, then spin down the plate at 2,000 rpm for 30–60 sec.
- 8. Place the reaction plate in the thermal cycler and run the following program:

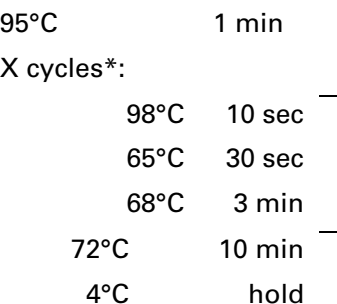

\*Use the following table to as a guideline to help determine the optimal number of PCR cycles for your input:

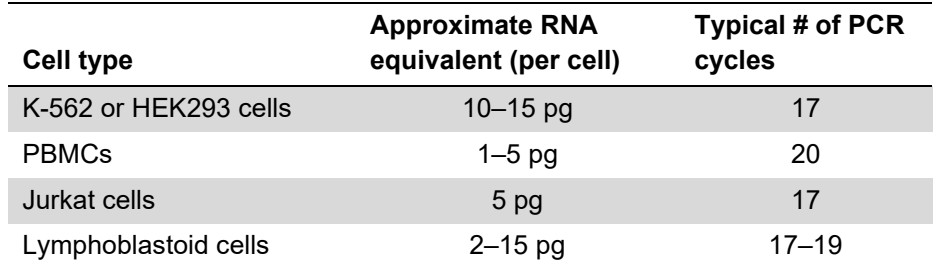

9. Spin down the reaction plate at 2,000 rpm for 30–60 sec after the PCR reaction is done.

**SAFE STOPPING POINT:** The plate can be stored at 4°C overnight.

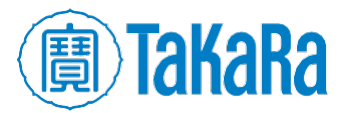

### **D. Library Purification Using NucleoMag NGS Clean-up and Size Select**

This protocol corresponds to Section V.C, Steps 1–6 of the User Manual. It describes how to purify the PCR-amplified cDNA from Section II.C, Step 12 of this user guide using NucleoMag Clean-up and Size Select beads and the mosquito HV genomics with the "Step 4. SSsc\_Beads\_384" script.

#### NOTES:

- Aliquot magnetic beads into 1.5-ml tubes upon receipt in the laboratory.
- Before each use, bring bead aliquots to room temperature for at least 30 minutes and mix well to disperse.
- Prepare fresh 80% ethanol for each experiment.
- You will need 400 μl per sample.
- You will need a magnetic separation device for 0.2-ml tubes, strip tubes, or a 96 well plate.

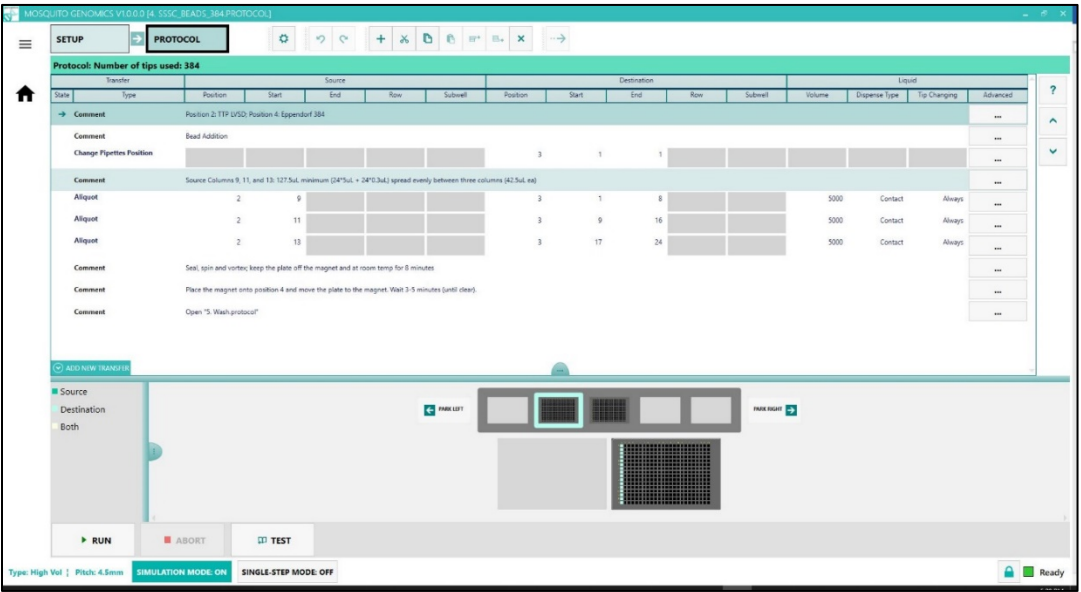

Figure 5. "Step 4. SSsc\_Beads\_384" script in the mosquito HV genomics software GUI. The setup shown here is for 384 samples (refer to Figure 12 in Appendix for larger view).

- 1. Vortex magnetic beads until evenly mixed.
- 2. In the LVSD source plate, add 42.5 µl of magnetic beads to each well in Columns 9, 11, and 13.
- 3. Place the source plate in the mosquito HV genomics in Position 2 and the reaction plate (in the booster, if desired) in Position 3.
- 4. Load the "Step 4. SSsc\_Beads\_384" script and adjust the desired number of columns accordingly.

**NOTE:** Use one column per 16 samples. If the number of samples is not divisible by 16, it is still necessary to use an entire column. For example, use one column for 1– 16 samples, two columns for 17–32 samples, three columns for 33–48 samples, etc.

- 5. Run the "Step 4. SSsc\_Beads\_384" script.
- 6. Take the reaction plate with the beads in it; seal the plate with adhesive tape.

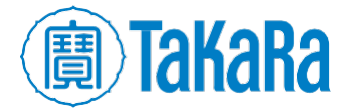

- 7. Briefly spin and thoroughly vortex the reaction.
- 8. Leave the plate at room temperature for 8 min.
- 9. After 8 min, put the reaction plate on top of the 384-well magnetic plate (supplied with the mosquito HV genomics).
- 10. Wait for 3–5 min or until the supernatant is clear; then put the magnetic plate in Position 4.

#### **E. Ethanol NucleoMag NGS Clean-up and Size Select Wash Protocol**

This protocol corresponds to Section V.C, Steps 7–8 of the User Manual. It describes how to wash impurities from the magnetic beads in Section II.D, Step 12 of this user guide using the mosquito HV genomics with the "Step 5. SSsc\_Wash\_384" script.

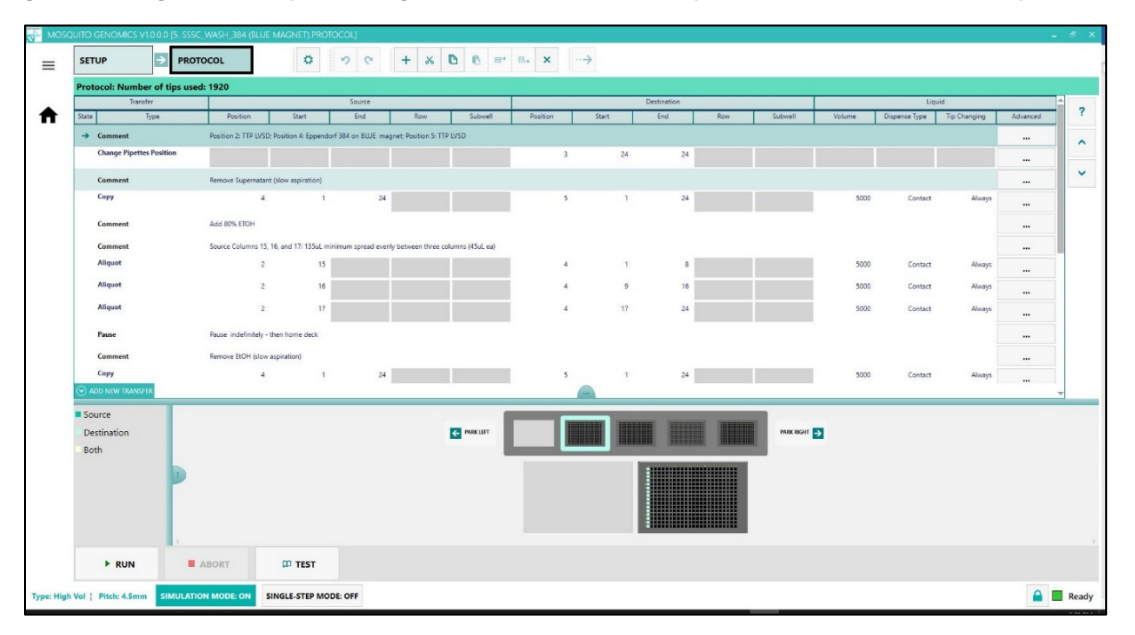

Figure 6. "Step 5. SSsc\_Wash\_384" script in the mosquito HV genomics software GUI. The setup shown here is for 384 samples (refer to Figure 13 in Appendix for larger view).

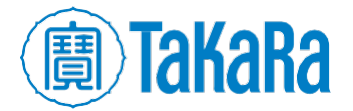

1. For the 384 samples, in the LVSD source plate in Position 2, add 45 µl of 80% ethanol to each well in Columns 15,16, and 17 for the first wash, and add 45 µl of 80% ethanol to each well in Columns 18, 19, and 20 for the second wash. For fewer samples, adjust source columns accordingly.

**NOTES:** Because of the volume of wash required for 384 samples, it is necessary to add ethanol to more than one column of the source plate. The first wash will be performed using the ethanol in Columns 15–17. The second wash will be performed using the ethanol in Columns 18–20. If fewer than 384 samples are processed, fewer columns may be needed.

- For 1–128 samples, use Columns 15 and 18 as the respective source columns for the two ethanol wash steps.
- For 129–256 samples, use Columns 15–16 and 18–19.
- For 257–384 samples, use Columns 15–17 and 18–20.
- 2. Add a clear source plate to Position 5 to collect discarded supernatant and wash buffer.
- 3. Load the "Step 5. SSsc\_Wash\_384" script, adjusting the program to the desired number of columns.
- 4. Run the "Step 5. SSsc Wash 384" script.

### **F. Removing Residual Ethanol Protocol**

This protocol corresponds to Section V.C, Steps 9–10 of the User Manual. It describes how to aspirate the remaining liquid from the magnetic beads in Section II.E, Step 4 of this user guide using the mosquito HV genomics with the "Step 6. SSsc\_ResidualEthanol\_384" script.

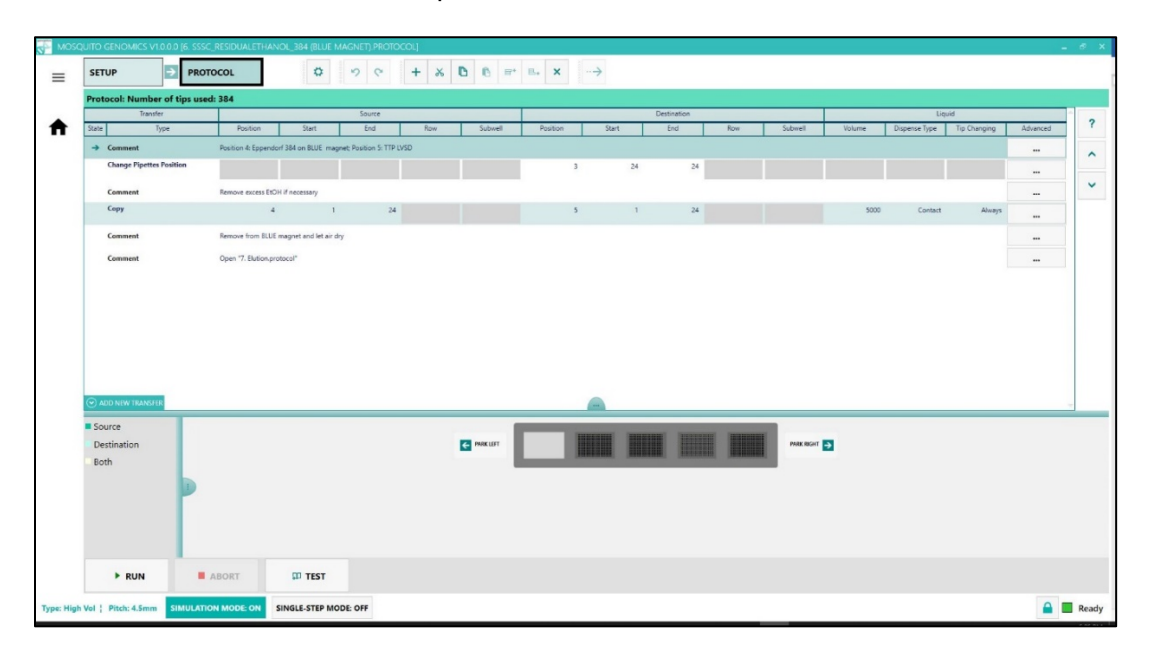

Figure 7. "Step 6. SSsc\_ResidualEthanol\_384" script in the mosquito HV genomics software GUI. The setup shown here is for 384 samples (refer to Figure 14 in Appendix for larger view).

1. After the wash protocol is finished, if there is a visible amount ethanol remaining above the pellet, load the "Step 6. SSsc\_ResidualEthanol\_384" script to remove the excess supernatant.

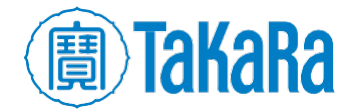

- 2. Run the "Step 6. SSsc\_ResidualEthanol\_384" script.
- 3. Remove the reaction plate from the 384-well magnetic plate and air dry at room temperature until the beads are dry (approximately 3–4 min).

#### **G. Elution Protocol**

This protocol corresponds to Section V.C, Steps 11–15 of the User Manual. It describes how to elute purified PCR-amplified cDNA from the dried magnetic beads in Section II.F, Step 3 of this user guide using the mosquito HV genomics with the "Step 8. SSsc\_Elution\_384" script.

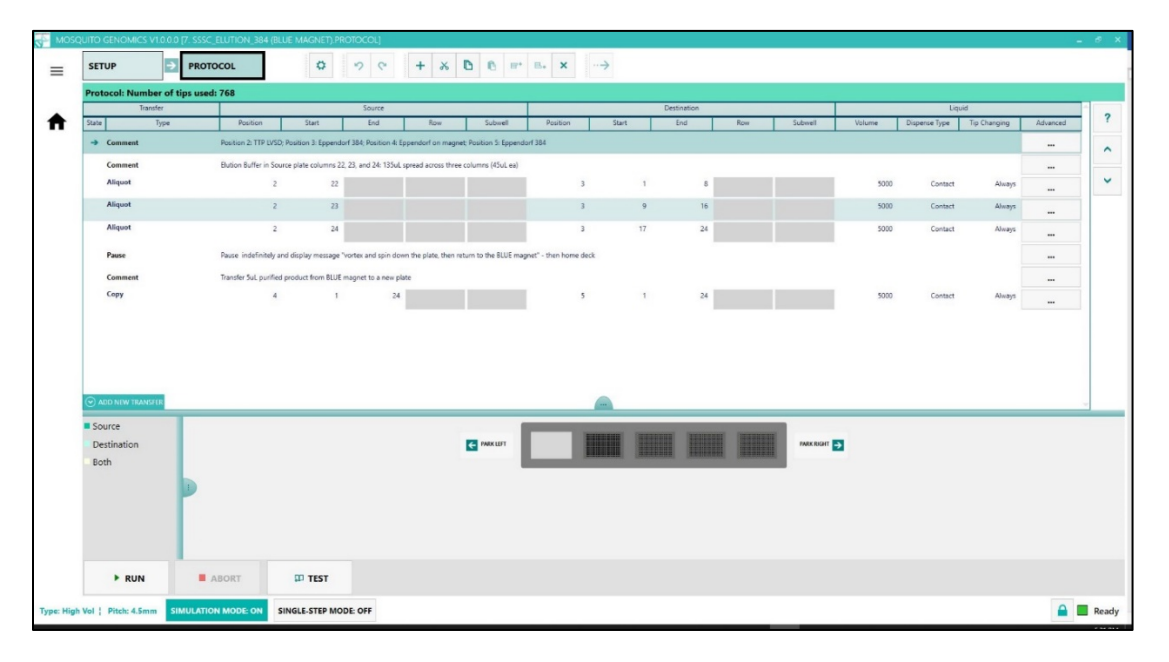

Figure 8. "Step 7. SSsc\_Elution\_384" script in the mosquito HV genomics software GUI. The setup shown here is for 384 samples (refer to Figure 15 in Appendix for larger view).

1. For 384 samples, in the LVSD source plate in Position 2, add 45 µl of Elution Buffer to each well in Columns 22, 23, and 24.

#### NOTE:

- For 1–128 samples, use only Column 22.
- For 129–256 samples, use Columns 22–23.
- For 257–384 samples, use Columns 22–24.
- 2. Place the reaction plate with the dry beads (in the booster if desired) into Position 3.
- 3. Load the "Step 7. SSsc\_Elution\_384" script, adjusting the desired number of columns accordingly.
- 4. Run the "Step 7. SSsc\_Elution\_384" script (the script will pause after the elution buffer has been added to the beads).
- 5. Take the reaction plate from the mosquito HV genomics and seal with adhesive tape, vortex the reaction plate thoroughly, then spin down the plate at 2,000 rpm for 30–60 sec.
- 6. Leave the plate at room temperature for 2–3 min.

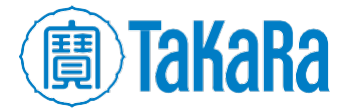

- 7. Put the reaction plate onto the 384-well magnet in Position 4 until the supernatant is clear.
- 8. Place a new collection plate in Position 5.
- 9. Resume the "Step 7. SSsc\_Elution\_384" script. The new collection plate will contain 5 µl of the purified product.
- 10. Transfer clear supernatant containing purified cDNA from each well to a nucleasefree, low-adhesion tube. Label each tube with sample information and store at – 20°C until ready for library preparation.

**SAFE STOPPING POINT:** The samples can be stored at  $-20^{\circ}$ C for several months.

#### **H. Quantification and Library Preparation**

Refer to the [SMART-Seq Single Cell Kit User Manual](http://www.takarabio.com/resourcedocument/x107088) for quantification and library preparation options.

## **IV. Technical Support**

For any technical support regarding the Mosquito HV Genomics instrumentation, please contact SPT Labtech directly at: [mosquitosupport@sptlabtech.com](mailto:mosquitosupport@sptlabtech.com)

For any technical support regarding the SMART-Seq Single Cell Kit, please visit: [takarabio.com/support](https://www.takarabio.com/support)

## **Appendix**

The images in this section represent running customized scripts in the mosquito HV genomics GUI as they pertain to each specific protocol. These figures are already embedded in the main document but are included again here in higher resolution and so they can be printed out as a reference.

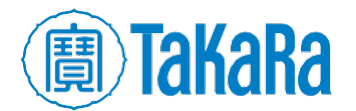

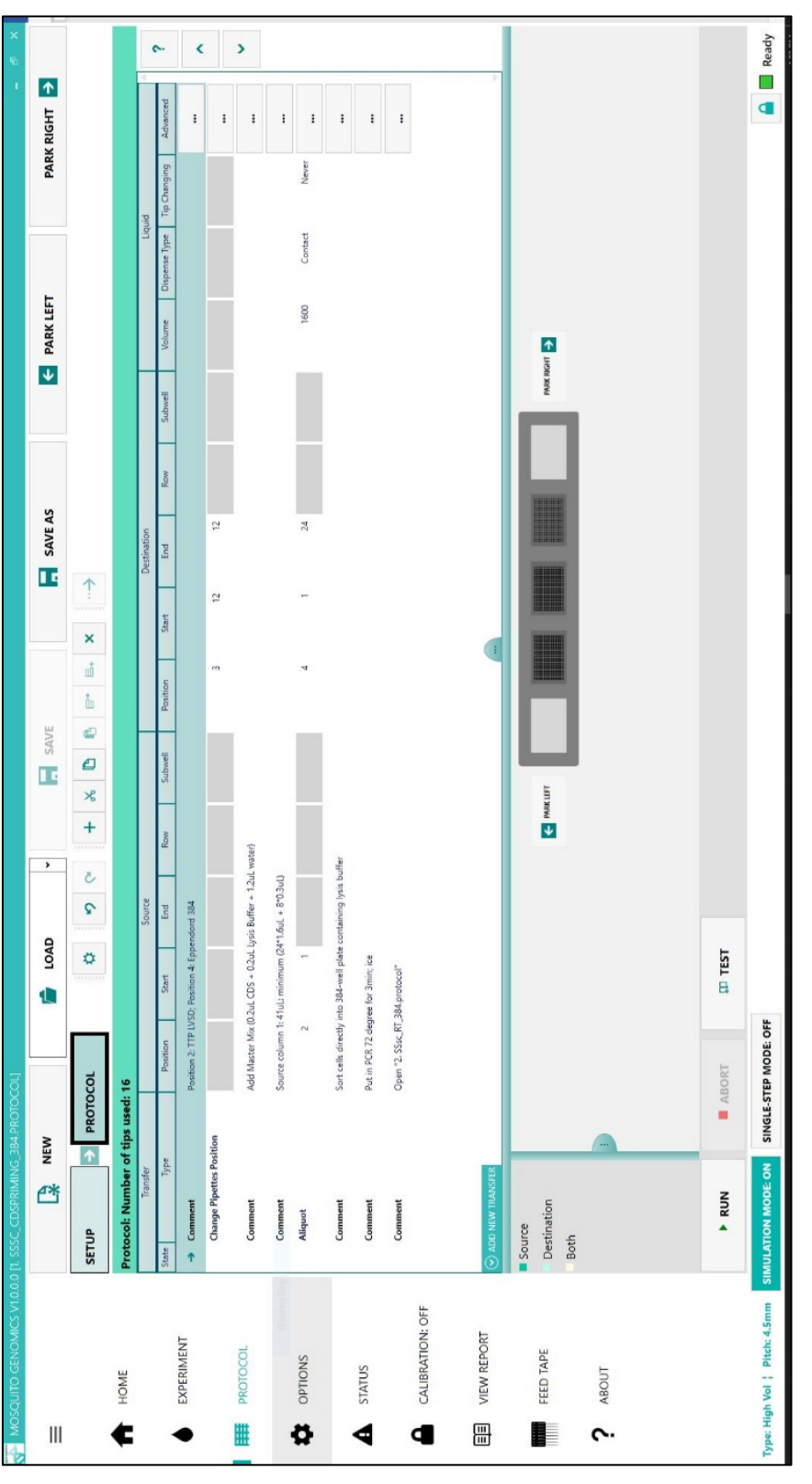

Figure 9. "Step 1. SSsc\_CDSpriming\_384" script in the mosquito HV genomics software GUI. The setup shown here is for 384 samples.

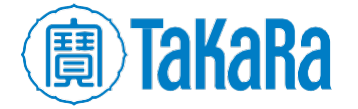

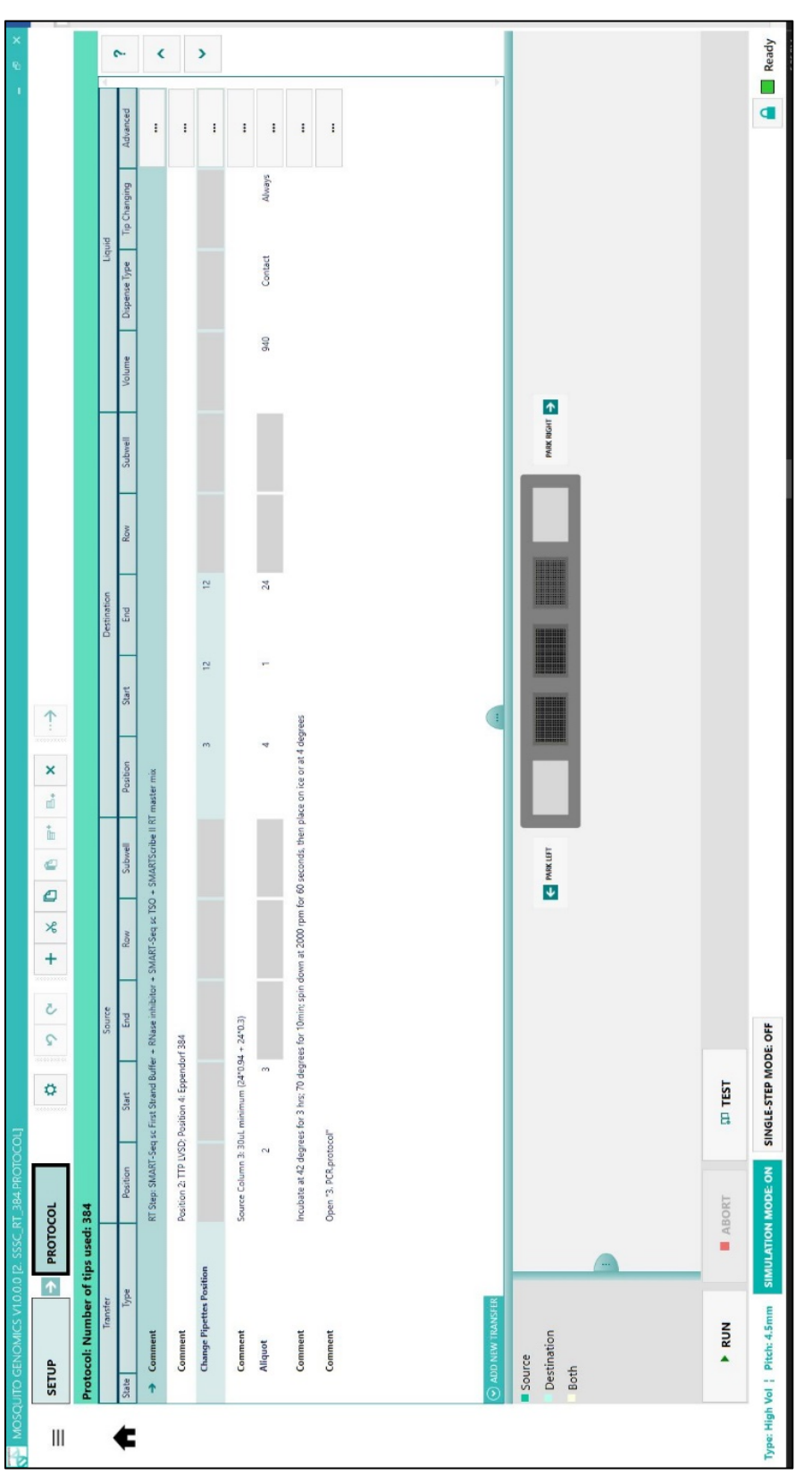

Figure 10. "Step 2. SSsc\_RT\_384" script in the mosquito HV genomics software GUI. The setup shown here is for 384 samples.

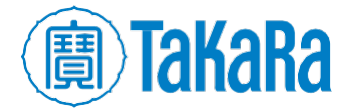

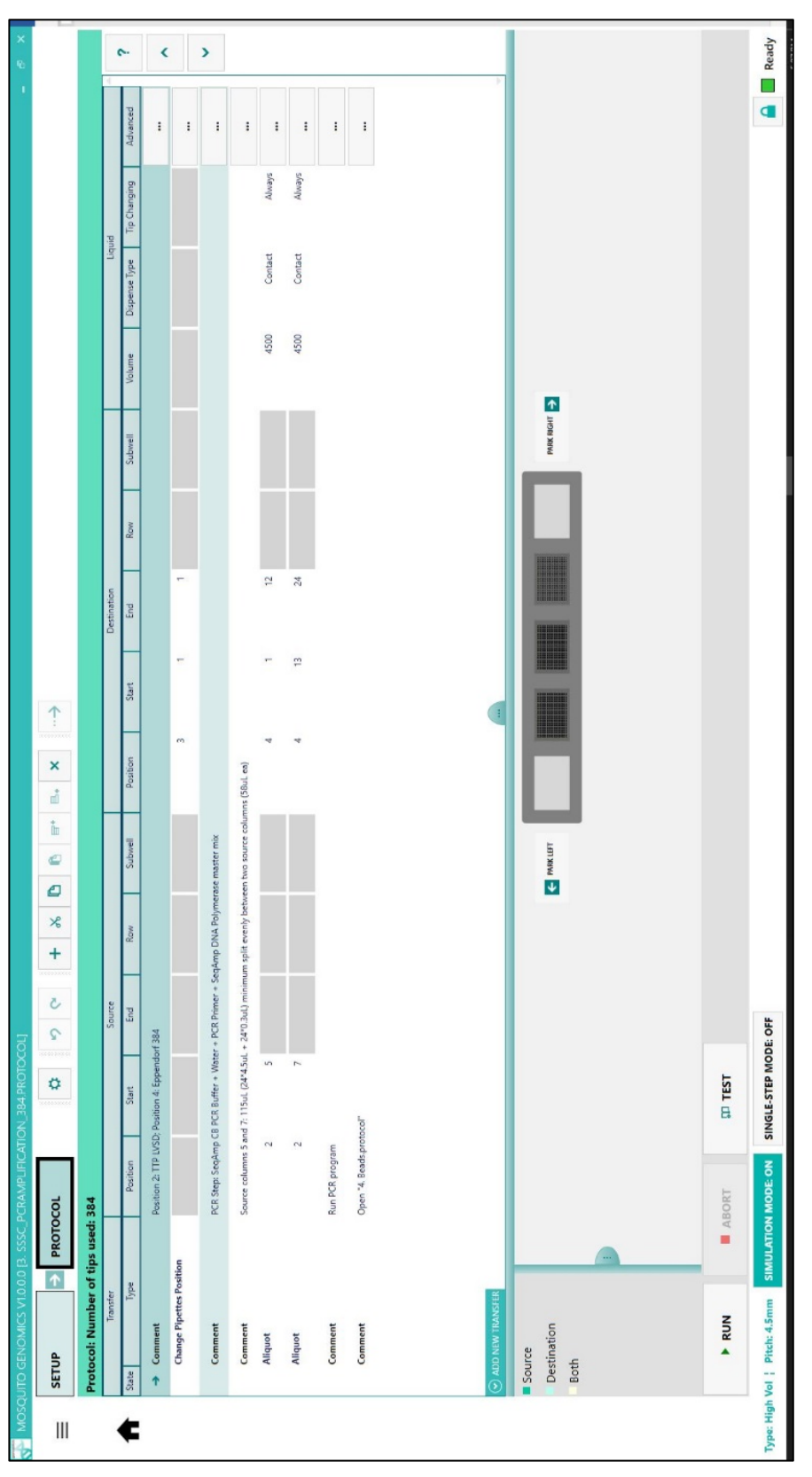

Figure 11. "Step 3. SSsc\_PCRamplification" script from the mosquito HV genomics software GUI. The setup shown here is for 384 samples.

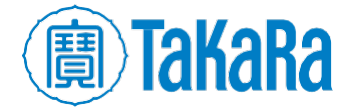

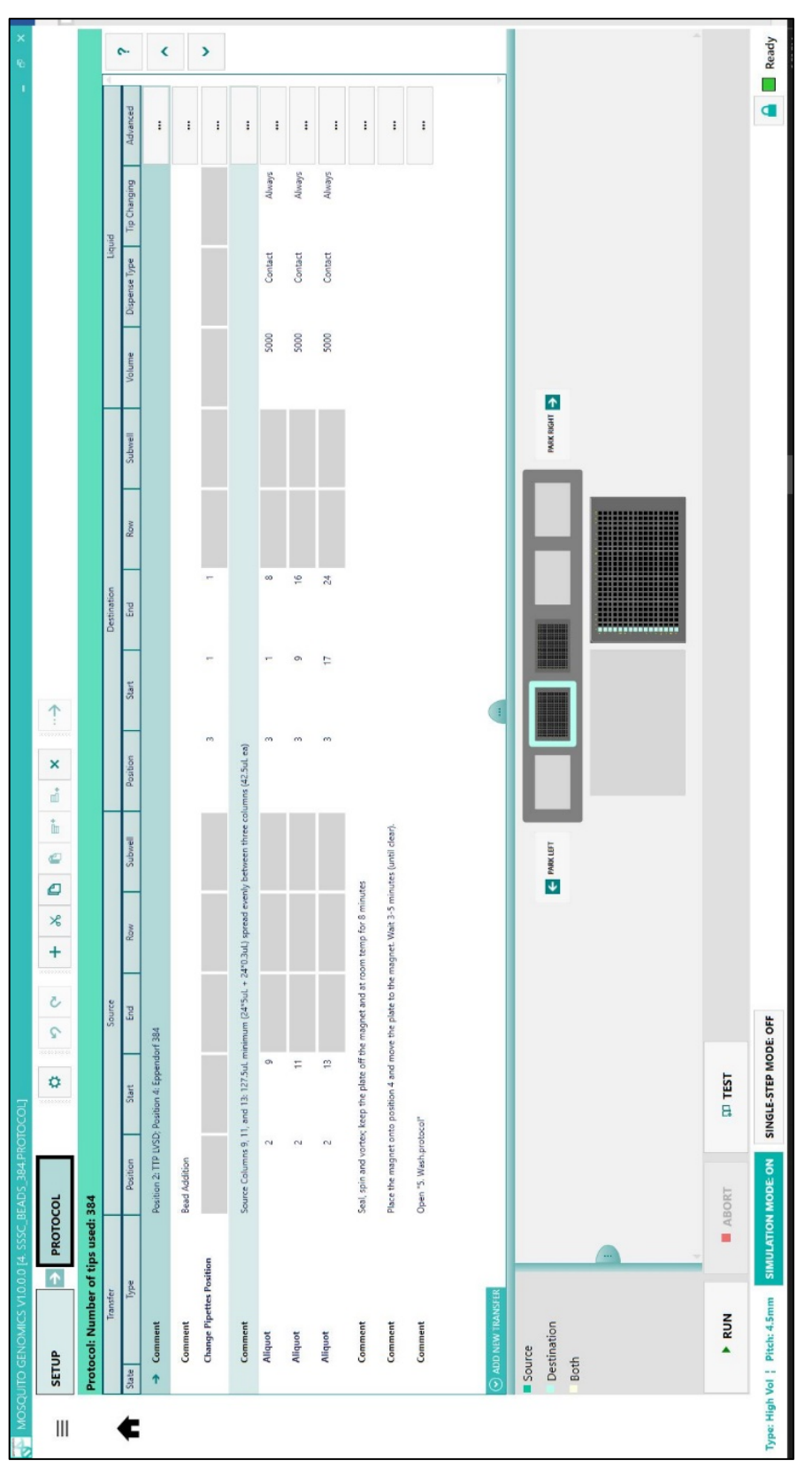

Figure 12. "Step 4. SSsc\_Beads\_384" script in the mosquito HV genomics software GUI. The setup shown here is for 384 samples.

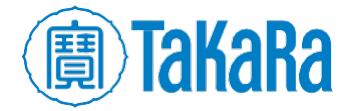

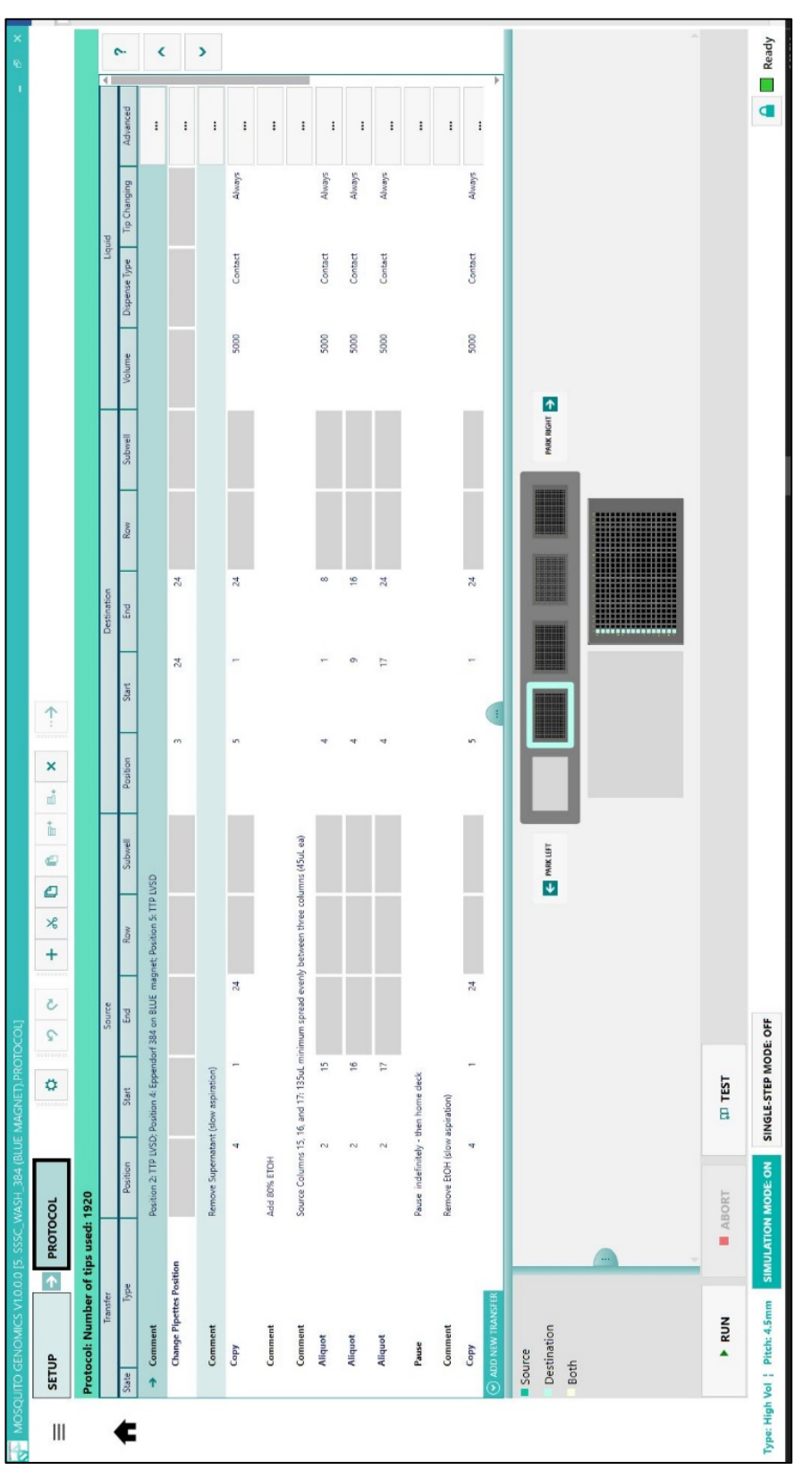

Figure 13. "Step 5. SSsc\_Wash\_384" script in the mosquito HV genomics software GUI. The setup shown here is for 384 samples.

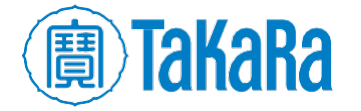

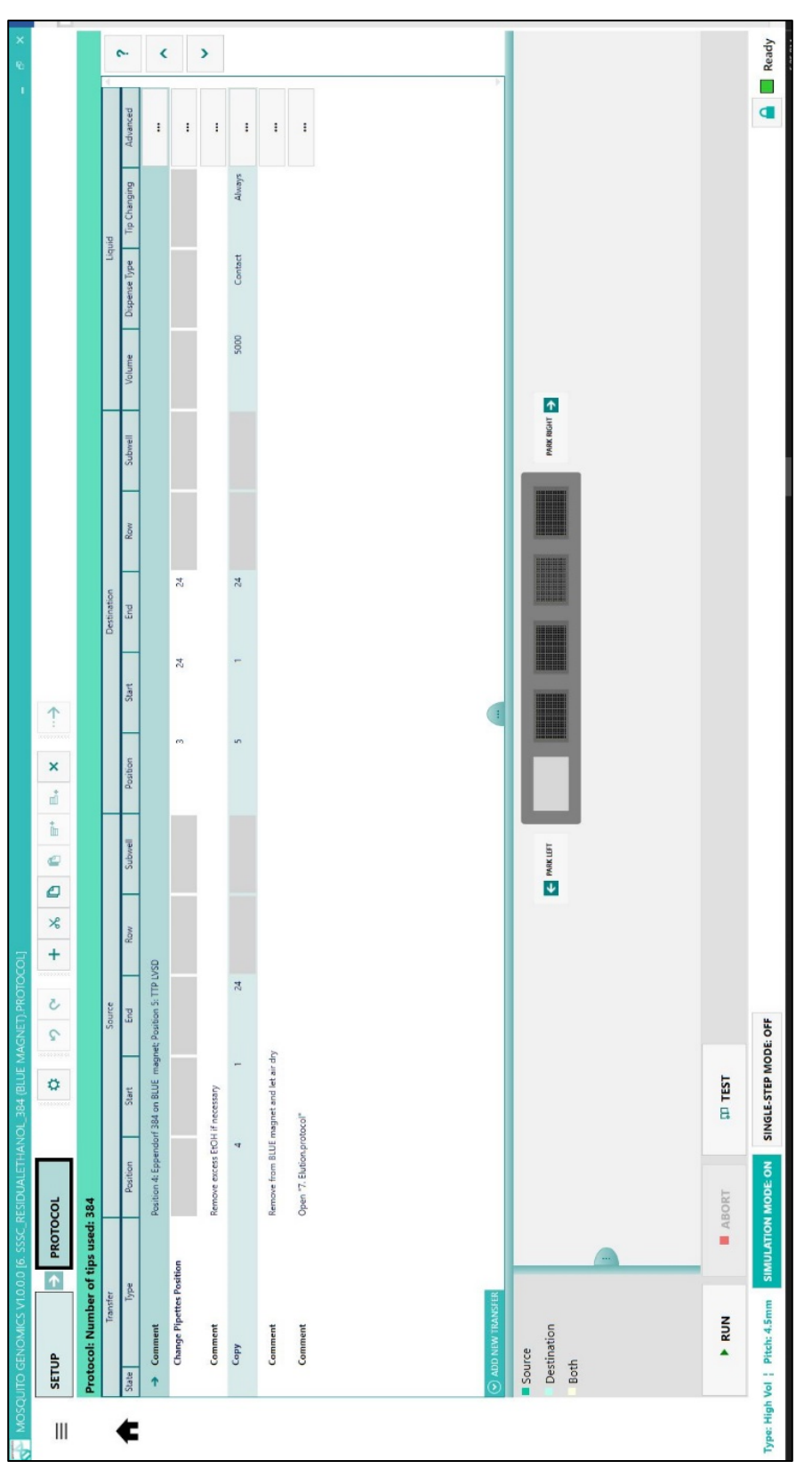

Figure 14. "Step 6. SSsc\_ResidualEthanol\_384" script in the mosquito HV genomics software GUI. The setup shown here is for 384 samples.

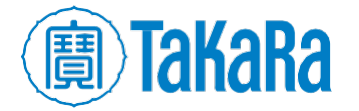

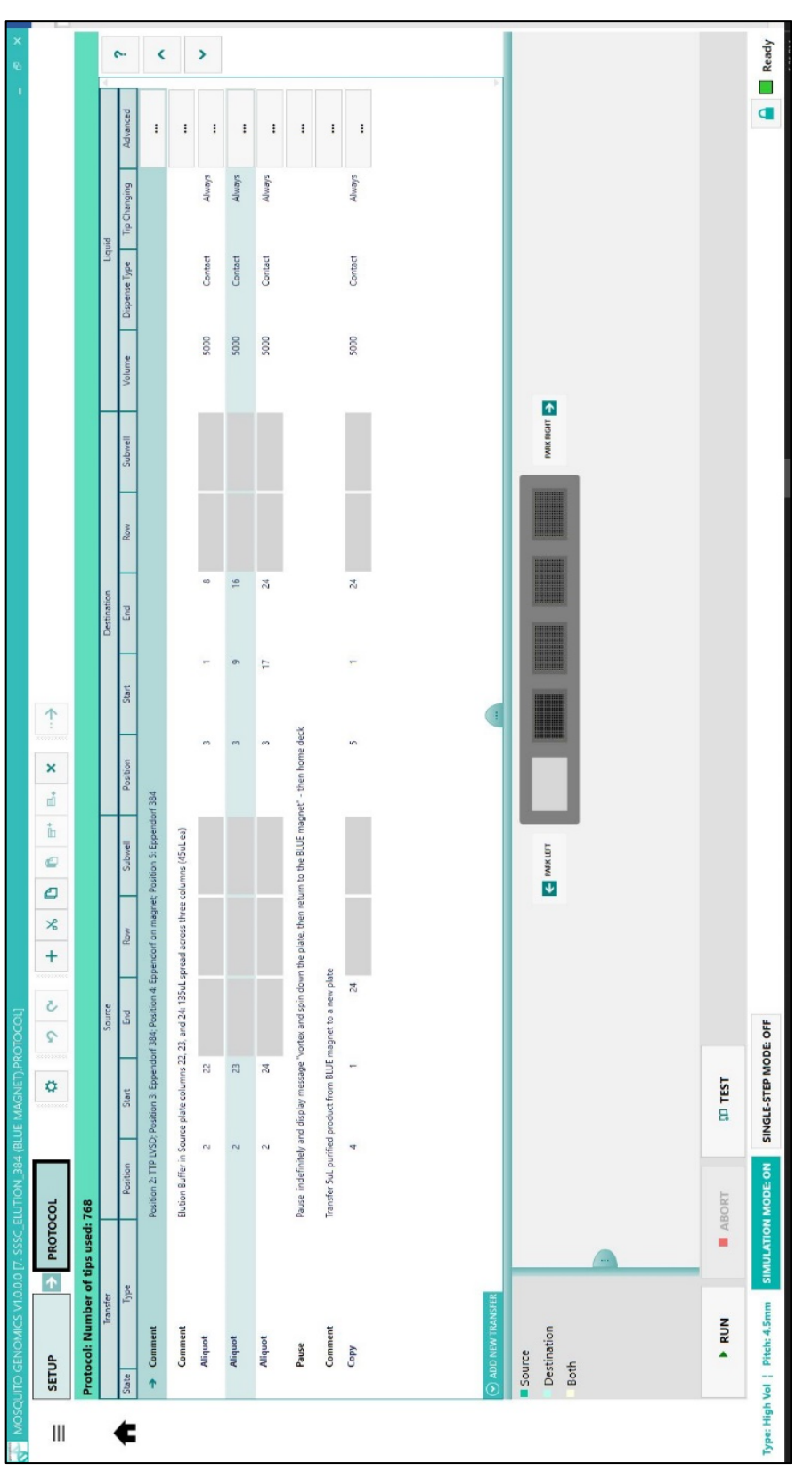

Figure 15. "Step 7. SSsc\_Elution\_384" script in the mosquito HV genomics software GUI. The setup shown here is for 384 samples.

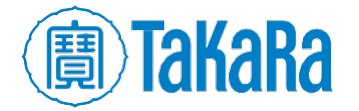

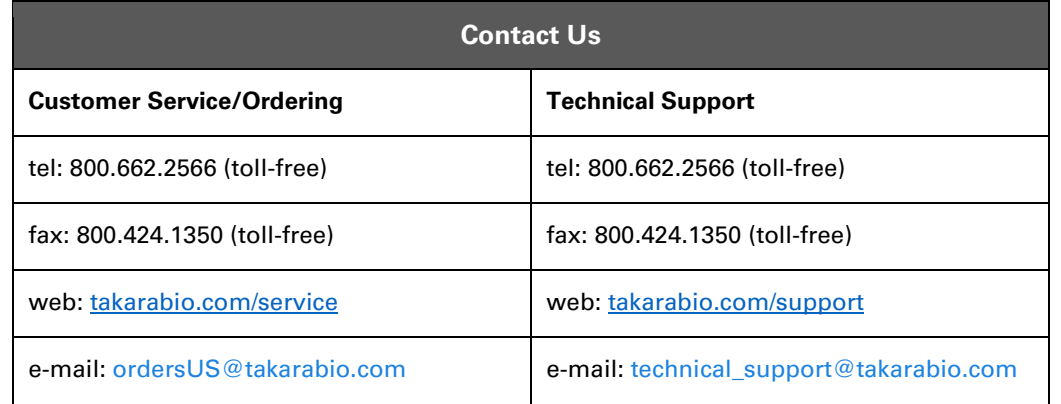

#### **Notice to Purchaser**

Our products are to be used for **Research Use Only**. They may not be used for any other purpose, including, but not limited to, use in humans, therapeutic or diagnostic use, or commercial use of any kind. Our products may not be transferred to third parties, resold, modified for resale, or used to manufacture commercial products or to provide a service to third parties without our prior written approval.

Your use of this product is also subject to compliance with any applicable licensing requirements described on the product's web page at takarabio.com. It is your responsibility to review, understand and adhere to any restrictions imposed by such statements.

#### **Takara Bio USA, Inc.**

United States/Canada: +1.800.662.2566 • Asia Pacific: +1.650.919.7300 • Europe: +33.(0)1.3904.6880 • Japan: +81.(0)77.565.6999

© 2020 Takara Bio Inc. All Rights Reserved. All trademarks are the property of Takara Bio Inc. or its affiliate(s) in the U.S. and/or other countries or their respective owners. Certain trademarks may not be registered in all jurisdictions. Additional product, intellectual property, and restricted use information is available at takarabio.com.

07.20 US

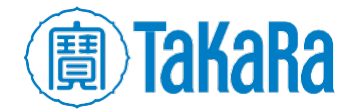